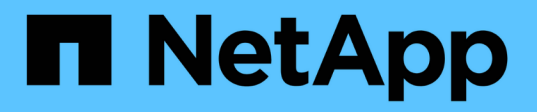

## **TR-4871: Commvault**로 백업 및 복구용으로 **StorageGRID**를 구성합니다 How to enable StorageGRID in your environment

NetApp July 05, 2024

This PDF was generated from https://docs.netapp.com/ko-kr/storagegrid-enable/technicalreports/commvault/index.html on July 05, 2024. Always check docs.netapp.com for the latest.

# 목차

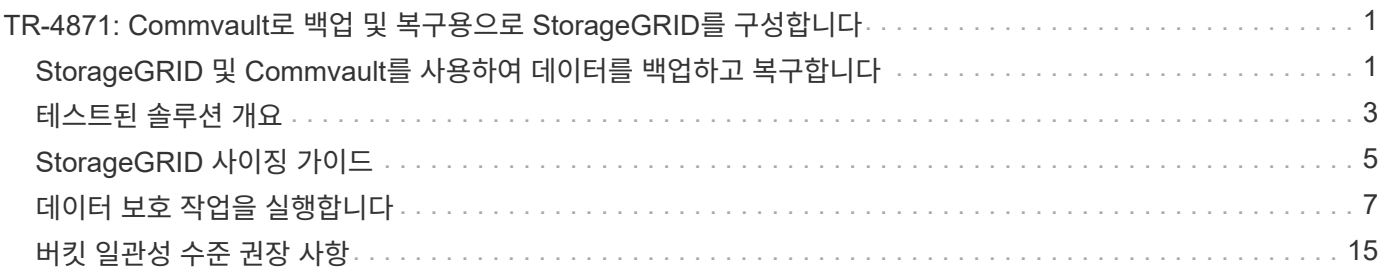

# <span id="page-2-0"></span>**TR-4871: Commvault**로 백업 및 복구용으로 **StorageGRID**를 구성합니다

## <span id="page-2-1"></span>**StorageGRID** 및 **Commvault**를 사용하여 데이터를 백업하고 복구합니다

CommVault와 NetApp은 파트너 관계를 통해 Commvault의 전체 백업 및 복구 NetApp 기능을 클라우드 스토리지용 NetApp StorageGRID 소프트웨어와 결합하여 공동 데이터 보호 솔루션을 구축했습니다. CommVault의 완벽한 백업 및 복구 및 NetApp StorageGRID는 전 세계적으로 빠르게 증가하는 데이터 및 늘어나는 규제에 대한 요구 사항을 충족할 수 있도록 지원하는 사용하기 쉬운 고유한 솔루션을 제공합니다.

많은 조직은 스토리지를 클라우드로 마이그레이션하고, 시스템을 확장하고, 데이터의 장기 보존을 위한 정책을 자동화하려고 합니다. 클라우드 기반 오브젝트 스토리지는 복원력, 확장 기능, 운영 및 비용 효율성으로 잘 알려져 있으며, 이를 백업 대상으로 자연스럽게 선택할 수 있습니다. CommVault와 NetApp는 2014년에 통합 솔루션을 공동으로 인증했으며 그 이후 두 솔루션 간의 통합을 더욱 강화했습니다. 전 세계 모든 유형의 고객이 Commvault Complete 백업 및 복구 및 StorageGRID 통합 솔루션을 채택했습니다.

### **Commvault** 및 **StorageGRID** 정보

CommVault Complete Backup and Recovery 소프트웨어는 처음부터 단일 플랫폼에서 통합된 코드 베이스로 구축된 엔터프라이즈급 통합 데이터 및 정보 관리 솔루션입니다. 모든 기능은 백엔드 기술을 공유하므로 데이터 보호, 관리 및 액세스에 대해 완벽하게 통합된 접근 방식의 탁월한 장점과 이점을 제공합니다. 이 소프트웨어에는 데이터를 보호, 보관, 분석, 복제 및 검색하는 모듈이 포함되어 있습니다. 이 모듈은 서로 원활하게 상호 작용하는 공통 백엔드 서비스와 고급 기능을 공유합니다. 이 솔루션은 기업의 모든 데이터 관리 측면을 해결하는 동시에 무한한 확장성과 데이터 및 정보에 대한 전례 없는 제어를 제공합니다.

Commvault 클라우드 계층인 NetApp StorageGRID는 엔터프라이즈 하이브리드 클라우드 오브젝트 스토리지 솔루션입니다. 이 제품은 특별 제작된 어플라이언스나 소프트웨어 정의 구축을 통해 여러 사이트에 배포할 수 있습니다. StorageGRID을 사용하면 데이터를 저장 및 보호하는 방법을 결정하는 데이터 관리 정책을 설정할 수 있습니다. StorageGRID는 정책을 개발하고 적용하는 데 필요한 정보를 수집합니다. 또한 성능, 내구성, 가용성, 지리적 위치, 운영 효율성 요구사항을 비롯한 다양한 특성과 요구사항을 지속 가능성, 비용. 데이터는 여러 위치 간에 이동하는 동안 또는 데이터가 노후화되는 시기에 완벽하게 관리되고 보호됩니다.

StorageGRID 지능형 정책 엔진을 활용하면 다음 옵션 중 하나를 선택할 수 있습니다.

- 삭제 코딩을 사용하여 복원력을 위해 여러 사이트에서 데이터를 백업합니다.
- 오브젝트를 원격 사이트에 복사하여 WAN 지연 시간 및 비용을 최소화합니다.

StorageGRID에서 오브젝트를 저장할 때 오브젝트는 위치나 복사본의 수에 상관없이 하나의 오브젝트로 액세스합니다. 이 동작은 재해 복구에 매우 중요합니다. 데이터의 백업 복사본 하나가 손상된 경우에도 StorageGRID에서 데이터를 복원할 수 있기 때문입니다.

백업 데이터를 기본 스토리지에 보관하는 것은 비용이 많이 들 수 있습니다. NetApp StorageGRID를 사용하면 비활성 백업 데이터를 StorageGRID로 마이그레이션하여 기본 스토리지의 공간을 늘릴 수 있고 StorageGRID의 다양한 기능을 활용할 수 있습니다. 시간이 지나면 백업 데이터의 가치가 변경되고 백업 데이터를 저장하는 비용도 변경됩니다. StorageGRID를 사용하면 운영 스토리지의 비용을 최소화하면서 데이터의 내구성을 높일 수 있습니다.

## 주요 기능

Commvault 소프트웨어 플랫폼의 주요 기능은 다음과 같습니다.

- 가상 및 물리적 서버, NAS 시스템, 클라우드 기반 인프라 및 모바일 장치에서 모든 주요 운영 체제, 애플리케이션 및 데이터베이스를 지원하는 완벽한 데이터 보호 솔루션입니다.
- 단일 콘솔을 통한 간편한 관리: 기업 전체의 모든 기능과 모든 데이터 및 정보를 보고 관리하고 액세스할 수 있습니다.
- 데이터 백업 및 아카이빙, 스냅샷 관리, 데이터 복제, e-discovery용 콘텐츠 인덱싱 등 다양한 보호 방법
- 디스크 및 클라우드 스토리지에 대한 중복 제거 기능을 사용하여 스토리지를 효율적으로 관리
- AFF, FAS, NetApp HCI, E-Series 어레이 및 NetApp SolidFire ® 스케일아웃 스토리지 시스템과 같은 NetApp 스토리지 시스템과의 통합 또한 NetApp Cloud Volumes ONTAP 소프트웨어와 통합하여 NetApp 스토리지 포트폴리오 전반에서 인덱싱된 애플리케이션 인식 NetApp Snapshot ™ 복사본 생성을 자동화합니다.
- 업계 최고의 온프레미스 가상 하이퍼바이저 및 퍼블릭 클라우드 하이퍼스케일러 플랫폼을 지원하는 완벽한 가상 인프라 관리
- 고급 보안 기능으로 중요한 데이터에 대한 액세스를 제한하고, 세분화된 관리 기능을 제공하며, Active Directory 사용자에게 SSO(Single Sign-On) 액세스를 제공합니다.
- 정책 기반 데이터 관리: 물리적 위치가 아닌 비즈니스 요구사항에 따라 데이터를 관리할 수 있도록 지원합니다.
- 사용자가 데이터를 보호, 검색 및 복구할 수 있는 최첨단 최종 사용자 환경을 제공합니다.
- API 기반 자동화를 통해 vRealize Automation 또는 Service Now와 같은 타사 툴을 사용하여 데이터 보호 및 복구 작업을 관리할 수 있습니다.

지원되는 워크로드에 대한 자세한 내용은 를 ["CommVault](https://www.commvault.com/supported-technologies)[의](https://www.commvault.com/supported-technologies) [지원](https://www.commvault.com/supported-technologies) [기술](https://www.commvault.com/supported-technologies)["](https://www.commvault.com/supported-technologies)참조하십시오.

#### 백업 옵션

Commvault Complete 백업 및 복구 소프트웨어와 클라우드 스토리지를 구축한 경우 두 가지 백업 옵션이 있습니다.

- 운영 디스크 타겟에 백업하고 클라우드 스토리지에 보조 복사본을 백업합니다.
- 1차 타겟으로 클라우드 스토리지에 백업

과거에는 클라우드 또는 오브젝트 스토리지 성능이 운영 백업에 너무 낮은 것으로 간주되었습니다. 기본 디스크 타겟을 사용하면 백업 및 복원 프로세스가 더 빨라졌으며, 클라우드에 보조 복사본을 콜드 백업으로 유지할 수 있었습니다. StorageGRID은 차세대 오브젝트 스토리지를 나타냅니다. StorageGRID는 다른 오브젝트 스토리지 공급업체보다 뛰어난 성능과 높은 처리량뿐만 아니라 성능 및 유연성을 제공할 수 있습니다.

다음 표에는 StorageGRID의 각 백업 옵션의 이점이 나와 있습니다.

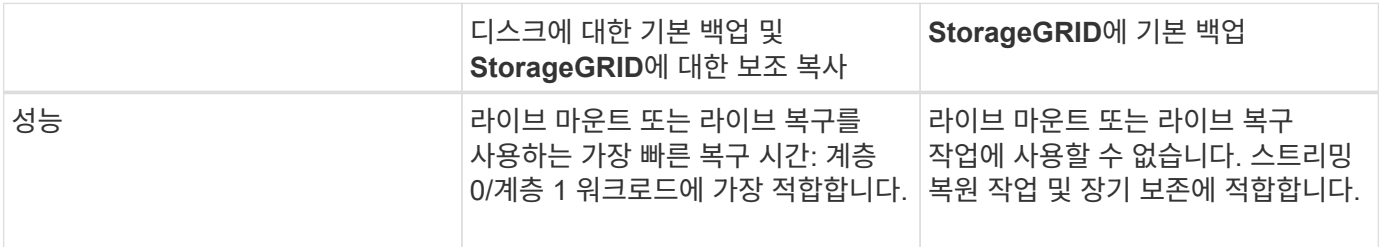

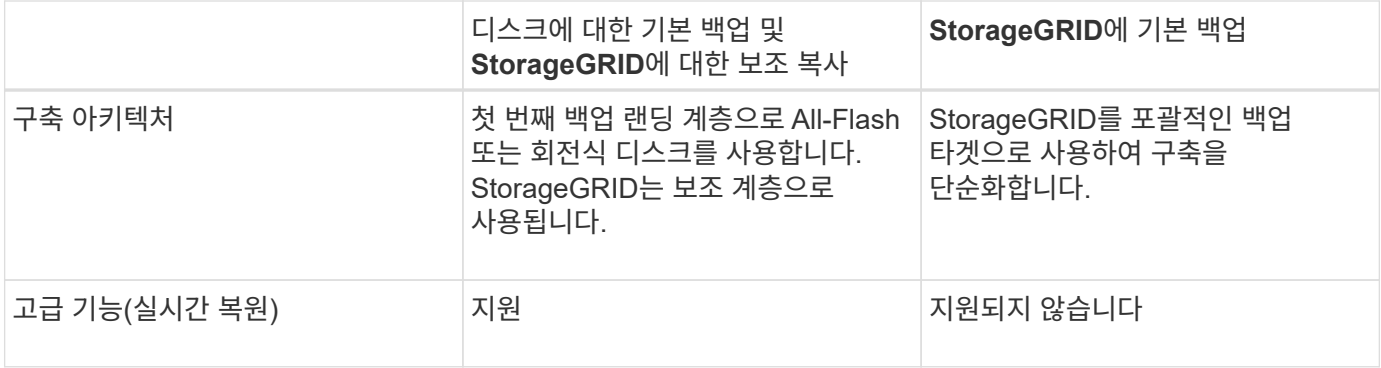

## 추가 정보를 찾을 수 있는 위치

이 문서에 설명된 정보에 대해 자세히 알아보려면 다음 문서 및/또는 웹 사이트를 검토하십시오.

- StorageGRID 11.8 설명서 센터+ <https://docs.netapp.com/us-en/storagegrid-118/>
- NetApp 제품 설명서 <https://docs.netapp.com>
- Commvault 설명서 <https://documentation.commvault.com/2024/essential/index.html>

# <span id="page-4-0"></span>테스트된 솔루션 개요

테스트를 거친 솔루션은 Commvault 및 NetApp 솔루션을 결합하여 강력한 공동 솔루션을 제공합니다.

### 솔루션 설정

랩 설정에서 StorageGRID 환경은 4개의 NetApp StorageGRID SG5712 어플라이언스, 1개의 가상 기본 관리 노드 및 1개의 가상 게이트웨이 노드로 구성되었습니다. SG5712 어플라이언스는 엔트리 레벨 옵션으로서 기본 구성입니다. NetApp StorageGRID SG5760 또는 SG6060과 같은 고성능 어플라이언스 옵션을 선택하면 큰 성능 이점을 얻을 수 있습니다. 사이징 지원은 NetApp StorageGRID 솔루션 설계자에게 문의하십시오.

StorageGRID는 데이터 보호 정책을 위해 통합 라이프사이클 관리(ILM) 정책을 사용하여 데이터를 관리하고 보호합니다. ILM 규칙은 위에서 아래로 정책에서 평가됩니다. 다음 표에 나와 있는 ILM 정책을 구현했습니다.

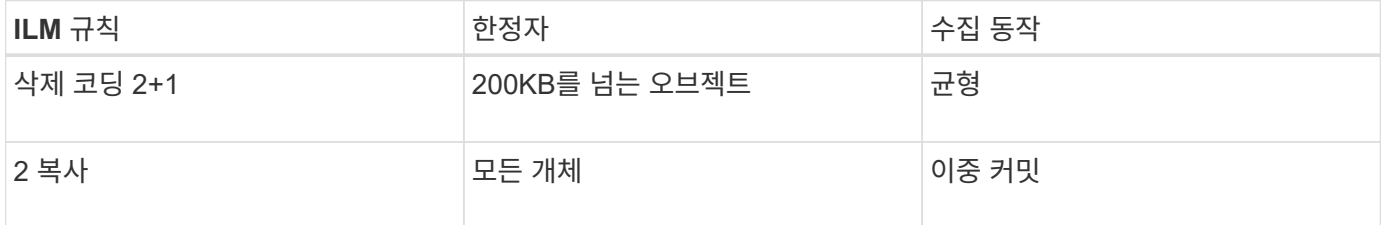

ILM 2 Copy 규칙이 기본 규칙입니다. 이 테스트에서는 삭제 코딩 2+1 규칙이 200KB 이상의 객체에 적용되었습니다. 200KB보다 작은 개체에 기본 규칙이 적용되었습니다. 이러한 방식으로 규칙을 적용하는 것이 StorageGRID 모범 사례입니다.

이 테스트 환경에 대한 자세한 기술 정보는 의 솔루션 설계 및 모범 사례 섹션을 참조하십시오 ["Commvault](https://www.netapp.com/us/media/tr-4831.pdf) [및](https://www.netapp.com/us/media/tr-4831.pdf) [NetApp](https://www.netapp.com/us/media/tr-4831.pdf)

## **StorageGRID** 하드웨어 사양

다음 표에서는 이 테스트에 사용된 NetApp StorageGRID 하드웨어를 설명합니다. 10Gbps 네트워킹을 지원하는 StorageGRID SG5712 어플라이언스는 엔트리 레벨 옵션으로 기본 구성을 나타냅니다. 선택적으로 SG5712를 25Gbps 네트워킹용으로 구성할 수 있습니다.

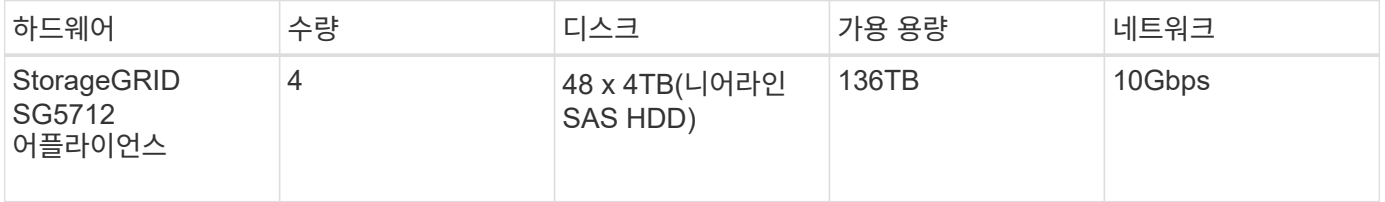

NetApp StorageGRID SG5760, SG6060 또는 All-Flash SGF6112 어플라이언스와 같은 고성능 어플라이언스 옵션을 선택하면 중요한 성능 이점을 제공할 수 있습니다. 사이징 지원은 NetApp StorageGRID 솔루션 설계자에게 문의하십시오.

### **Commvault** 및 **StorageGRID** 소프트웨어 요구사항

다음 표에는 테스트를 위해 VMware 소프트웨어에 설치된 Commvault 및 NetApp StorageGRID 소프트웨어에 대한 소프트웨어 요구 사항이 나와 있습니다. MediaAgent 데이터 전송 관리자 4개와 CommServe 서버 1개가 설치되었습니다. 이 테스트에서는 VMware 인프라에 10Gbps 네트워킹이 구현되었습니다. 다음 표를 참조하십시오

다음 표에는 Commvault 소프트웨어의 전체 시스템 요구사항이 나와 있습니다.

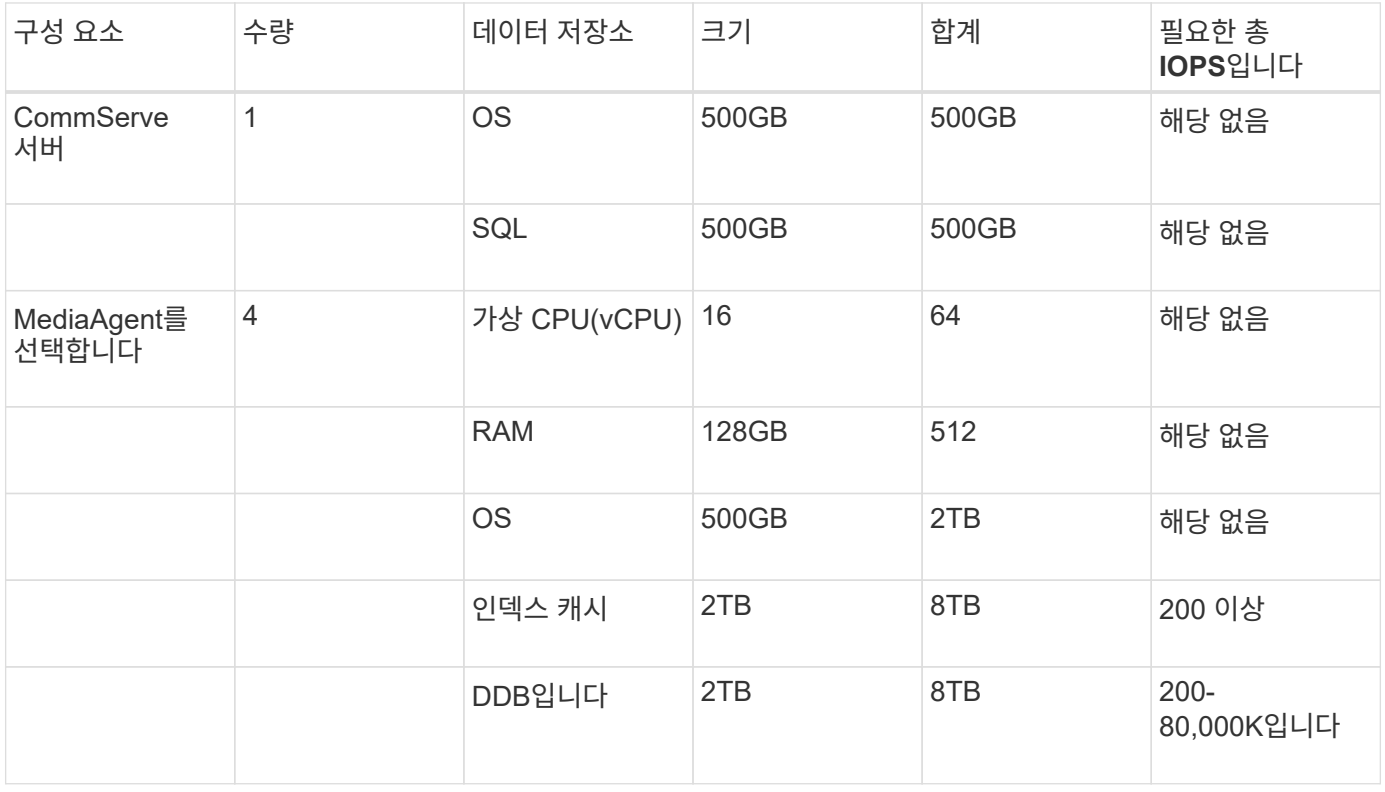

테스트 환경에서는 NetApp E-Series E2812 스토리지 어레이의 VMware에 기본 관리 노드 1개와 가상 게이트웨이 노드 1개가 구축되었습니다. 각 노드는 다음 표에 설명된 최소 운영 환경 요구 사항을 갖춘 별도의 서버에 있었습니다. 다음 표에는 StorageGRID 가상 관리자 노드 및 게이트웨이 노드에 대한 요구 사항이 나와 있습니다.

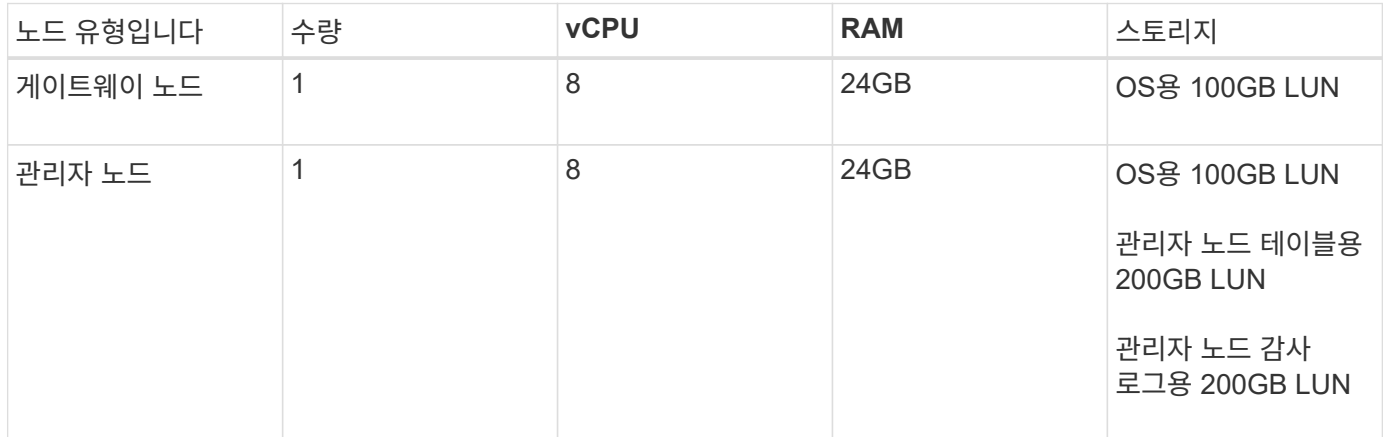

# <span id="page-6-0"></span>**StorageGRID** 사이징 가이드

귀사 환경의 특정 사이징에 대해서는 NetApp 데이터 보호 전문가에게 문의하십시오. NetApp 데이터 보호 전문가는 Commvault Total Backup Storage Calculator 툴을 사용하여 백업 인프라스트럭처 요구 사항을 추정할 수 있습니다. 이 도구를 사용하려면 Commvault Partner Portal에 액세스해야 합니다. 필요한 경우 액세스를 위해 등록합니다.

## **Commvault** 크기 조정 입력

다음 작업을 사용하여 데이터 보호 솔루션의 크기 조정을 위한 검색을 수행할 수 있습니다.

- 보호해야 하는 시스템 또는 애플리케이션/데이터베이스 워크로드와 프런트 엔드 용량(테라바이트[TB])을 식별합니다.
- 보호해야 하는 VM/파일 워크로드 및 이와 유사한 프런트엔드 용량(TB)을 식별합니다.
- 단기 및 장기 보존 요구 사항 파악
- 식별된 데이터 세트/작업 부하에 대한 일별 변경률 확인
- 향후 12개월, 24개월 및 36개월간 예상되는 데이터 증가율을 식별합니다.
- 비즈니스 요구사항에 따라 데이터 보호/복구를 위한 RTO 및 RPO 정의

이 정보를 사용할 수 있게 되면 백업 인프라스트럭처 사이징을 수행하여 필요한 스토리지 용량을 분석할 수 있습니다.

### **StorageGRID** 사이징 가이드

NetApp StorageGRID 사이징을 수행하기 전에 워크로드의 다음 측면을 고려하십시오.

- 사용 가능한 용량
- WORM 모드
- 평균 개체 크기입니다
- 성능 요구사항
- ILM 정책이 적용되었습니다

사용 가능한 용량은 StorageGRID로 계층화한 백업 워크로드의 크기 및 보존 일정에 맞게 조정되어야 합니다.

WORM 모드가 활성화되거나 비활성화됩니까? Commvault에서 WORM을 활성화하면 StorageGRID에서 오브젝트 잠금이 구성됩니다. 이렇게 하면 필요한 오브젝트 스토리지 용량이 증가합니다. 필요한 용량은 보존 기간 및 각 백업에서 변경된 객체 수에 따라 달라집니다.

평균 개체 크기는 StorageGRID 환경의 성능을 사이징하는 데 도움이 되는 입력 매개 변수입니다. Commvault 워크로드에 사용되는 평균 개체 크기는 백업 유형에 따라 다릅니다.

다음 표에는 백업 유형별로 평균 개체 크기가 나열되어 있으며 복원 프로세스에서 개체 저장소에서 읽는 내용이 설명되어 있습니다.

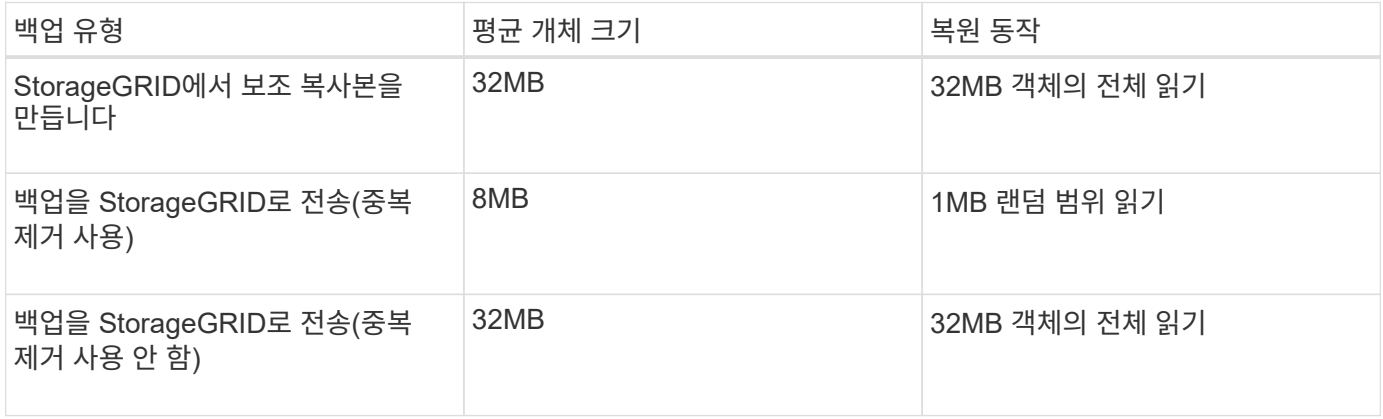

또한 전체 백업 및 증분 백업에 대한 성능 요구 사항을 이해하면 StorageGRID 스토리지 노드의 크기를 결정하는 데 도움이 됩니다. StorageGRID ILM(정보 라이프사이클 관리) 정책 데이터 보호 방법은 Commvault 백업을 저장하는 데 필요한 용량을 결정하고 그리드 사이징에 영향을 줍니다.

StorageGRID ILM 복제는 StorageGRID에서 오브젝트 데이터를 저장하는 데 사용하는 두 가지 메커니즘 중 하나입니다. StorageGRID에서 데이터를 복제하는 ILM 규칙에 개체를 할당하면 시스템은 오브젝트 데이터의 정확한 복사본을 생성하고 이 복사본을 스토리지 노드에 저장합니다.

삭제 코딩은 StorageGRID에서 오브젝트 데이터를 저장하는 데 사용하는 두 번째 방법입니다. StorageGRID에서 삭제 코딩 복사본을 생성하도록 구성된 ILM 규칙에 오브젝트를 할당하면 오브젝트 데이터를 데이터 조각으로 분할합니다. 그런 다음 추가 패리티 조각을 계산하고 각 조각을 서로 다른 스토리지 노드에 저장합니다. 개체에 액세스하면 저장된 조각을 사용하여 다시 조립됩니다. 패리티 조각이 손상되거나 손실된 경우 삭제 코딩 알고리즘을 통해 남은 데이터 및 패리티 조각의 일부를 사용하여 해당 조각을 다시 생성할 수 있습니다.

이 두 메커니즘에는 다음과 같은 예가 보여 주는 것처럼 서로 다른 양의 스토리지가 필요합니다.

- 복제된 복사본 2개를 저장하면 스토리지 오버헤드가 두 배로 증가합니다.
- 2+1 삭제 코딩 복사본을 저장할 경우 스토리지 오버헤드가 1.5배 증가합니다.

테스트 대상인 솔루션의 경우, 단일 사이트에 엔트리 레벨의 StorageGRID 배포를 사용했습니다.

- 관리 노드: VMware 가상 머신(VM)
- 로드 밸런서: VMware VM
- 스토리지 노드: 4TB 드라이브 장착 시 SG5712 4개
- 기본 관리자 노드 및 게이트웨이 노드: 운영 워크로드 요구 사항이 최소인 VMware VM

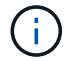

StorageGRID는 또한 타사 로드 밸런서를 지원합니다.

StorageGRID는 일반적으로 데이터를 복제하는 데이터 보호 정책을 사용하여 노드 및 사이트 수준 장애로부터 데이터를 보호하는 두 개 이상의 사이트에 구축됩니다. 데이터를 StorageGRID에 백업하면 알고리즘을 통해 안정적으로 데이터를 분리 및 재조립하는 삭제 코딩이나 여러 복사본을 사용해 데이터를 보호할 수 있습니다.

사이징 툴을 사용할 수 있으며 ["Fusion"](https://fusion.netapp.com) 그리드의 크기를 조정합니다.

#### 확장

스토리지 노드에 스토리지를 추가하거나, 기존 사이트에 새 그리드 노드를 추가하거나, 새 데이터 센터 사이트를 추가하여 NetApp StorageGRID 시스템을 확장할 수 있습니다. 현재 시스템의 운영을 중단하지 않고도 확장을 수행할 수 있습니다.

StorageGRID는 스토리지 노드에 고성능 노드를 사용하거나 로드 밸런서와 관리 노드를 실행하는 물리적 어플라이언스에 사용하거나 노드를 추가하기만 하면 성능을 확장할 수 있습니다.

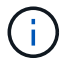

StorageGRID 시스템 확장에 대한 자세한 내용은 를 참조하십시오 ["StorageGRID 11.8](https://docs.netapp.com/us-en/storagegrid-118/landing-expand/index.html) [확장](https://docs.netapp.com/us-en/storagegrid-118/landing-expand/index.html) [가이드](https://docs.netapp.com/us-en/storagegrid-118/landing-expand/index.html)["](https://docs.netapp.com/us-en/storagegrid-118/landing-expand/index.html).

# <span id="page-8-0"></span>데이터 보호 작업을 실행합니다

Commvault Complete NetApp 백업 및 복구를 사용하여 StorageGRID를 구성하기 위해 다음 단계를 수행하여 Commvault 소프트웨어 내에서 StorageGRID를 클라우드 라이브러리로 추가했습니다.

### **1**단계**: StorageGRID**로 **Commvault** 구성

단계

1. Commvault Command Center에 로그인합니다. 왼쪽 패널에서 스토리지 > 클라우드 > 추가 를 클릭하여 클라우드 추가 대화 상자를 확인하고 이에 대응하십시오.

# Add cloud

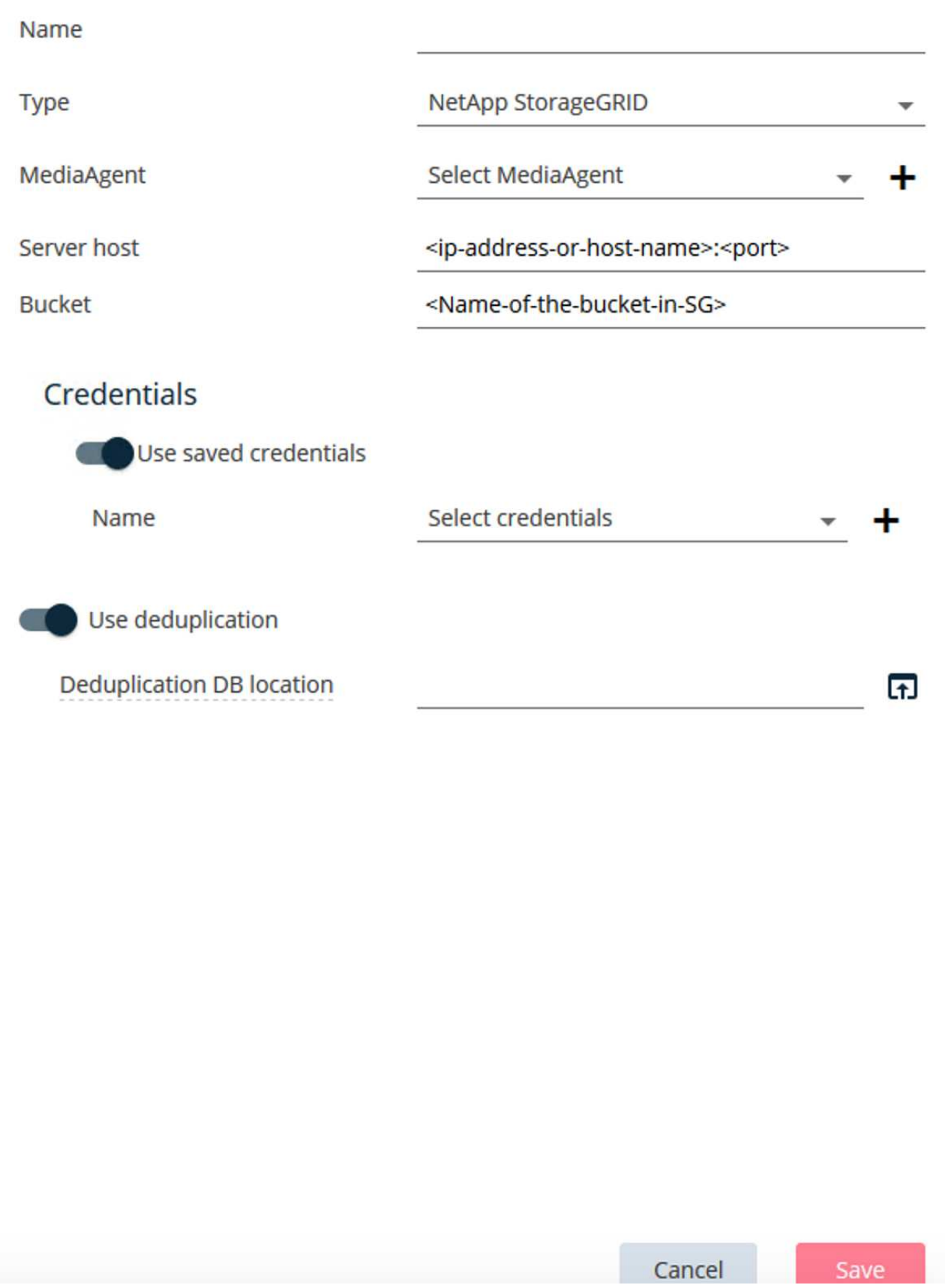

- 2. 유형으로 NetApp StorageGRID를 선택합니다.
- 3. MediaAgent의 경우 클라우드 라이브러리와 연결된 모든 항목을 선택합니다.
- 4. 서버 호스트의 경우 StorageGRID 끝점의 IP 주소 또는 호스트 이름과 포트 번호를 입력합니다.

의 StorageGRID 설명서에 나와 있는 단계를 따릅니다 ["](https://docs.netapp.com/sgws-113/topic/com.netapp.doc.sg-admin/GUID-54FCAB84-143C-4A5D-B078-A837886BB242.html)[로드](https://docs.netapp.com/sgws-113/topic/com.netapp.doc.sg-admin/GUID-54FCAB84-143C-4A5D-B078-A837886BB242.html) [밸런](https://docs.netapp.com/sgws-113/topic/com.netapp.doc.sg-admin/GUID-54FCAB84-143C-4A5D-B078-A837886BB242.html)[서](https://docs.netapp.com/sgws-113/topic/com.netapp.doc.sg-admin/GUID-54FCAB84-143C-4A5D-B078-A837886BB242.html) [엔드포인트](https://docs.netapp.com/sgws-113/topic/com.netapp.doc.sg-admin/GUID-54FCAB84-143C-4A5D-B078-A837886BB242.html)[\(](https://docs.netapp.com/sgws-113/topic/com.netapp.doc.sg-admin/GUID-54FCAB84-143C-4A5D-B078-A837886BB242.html)[포트](https://docs.netapp.com/sgws-113/topic/com.netapp.doc.sg-admin/GUID-54FCAB84-143C-4A5D-B078-A837886BB242.html)[\)](https://docs.netapp.com/sgws-113/topic/com.netapp.doc.sg-admin/GUID-54FCAB84-143C-4A5D-B078-A837886BB242.html)[를](https://docs.netapp.com/sgws-113/topic/com.netapp.doc.sg-admin/GUID-54FCAB84-143C-4A5D-B078-A837886BB242.html) [구성하는](https://docs.netapp.com/sgws-113/topic/com.netapp.doc.sg-admin/GUID-54FCAB84-143C-4A5D-B078-A837886BB242.html) [방법](https://docs.netapp.com/sgws-113/topic/com.netapp.doc.sg-admin/GUID-54FCAB84-143C-4A5D-B078-A837886BB242.html)[".](https://docs.netapp.com/sgws-113/topic/com.netapp.doc.sg-admin/GUID-54FCAB84-143C-4A5D-B078-A837886BB242.html) 자체 서명된 인증서가 있는 HTTPS 포트와 StorageGRID 끝점의 IP 주소 또는 도메인 이름이 있는지 확인합니다.

5. 중복 제거를 사용하려면 이 옵션을 설정하고 중복 제거 데이터베이스 위치에 대한 경로를 제공합니다.

6. 저장 을 클릭합니다.

#### **2**단계**: StorageGRID**를 기본 타겟으로 사용하여 백업 계획을 생성합니다

단계

1. 왼쪽 패널에서 관리 > 계획을 선택하여 서버 백업 계획 생성 대화 상자를 보고 이에 응답합니다.

# Create server backup plan o

Plan name

## **Backup destinations**

Add copy

 $\bar{\mathsf{x}}$ 

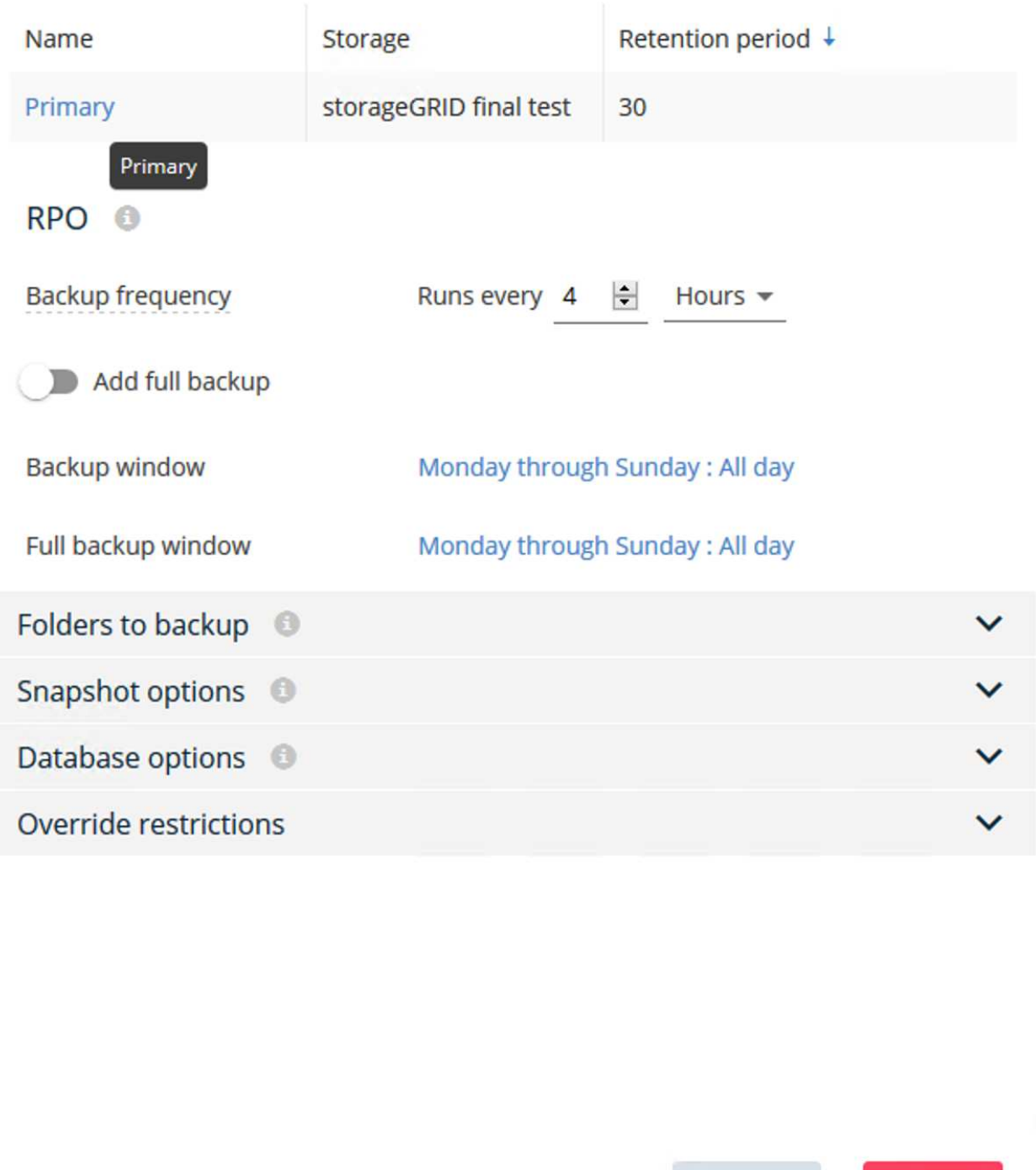

Cancel

Save

- 2. 계획 이름을 입력합니다.
- 3. 이전에 생성한 StorageGRID S3(Simple Storage Service) 스토리지 백업 대상을 선택합니다.
- 4. 원하는 백업 보존 기간 및 복구 지점 목표(RPO)를 입력합니다.
- 5. 저장 을 클릭합니다.

**3**단계**:** 워크로드를 보호하기 위한 백업 작업을 시작합니다

단계

- 1. Commvault Command Center에서 보호 > 가상화 로 이동합니다.
- 2. VMware vCenter Server 하이퍼바이저를 추가합니다.
- 3. 방금 추가한 하이퍼바이저를 클릭합니다.
- 4. Add VM group(VM 그룹 추가) 을 클릭하여 보호할 vCenter 환경을 볼 수 있도록 Add VM Group(VM 그룹 추가) 대화 상자에 응답합니다.

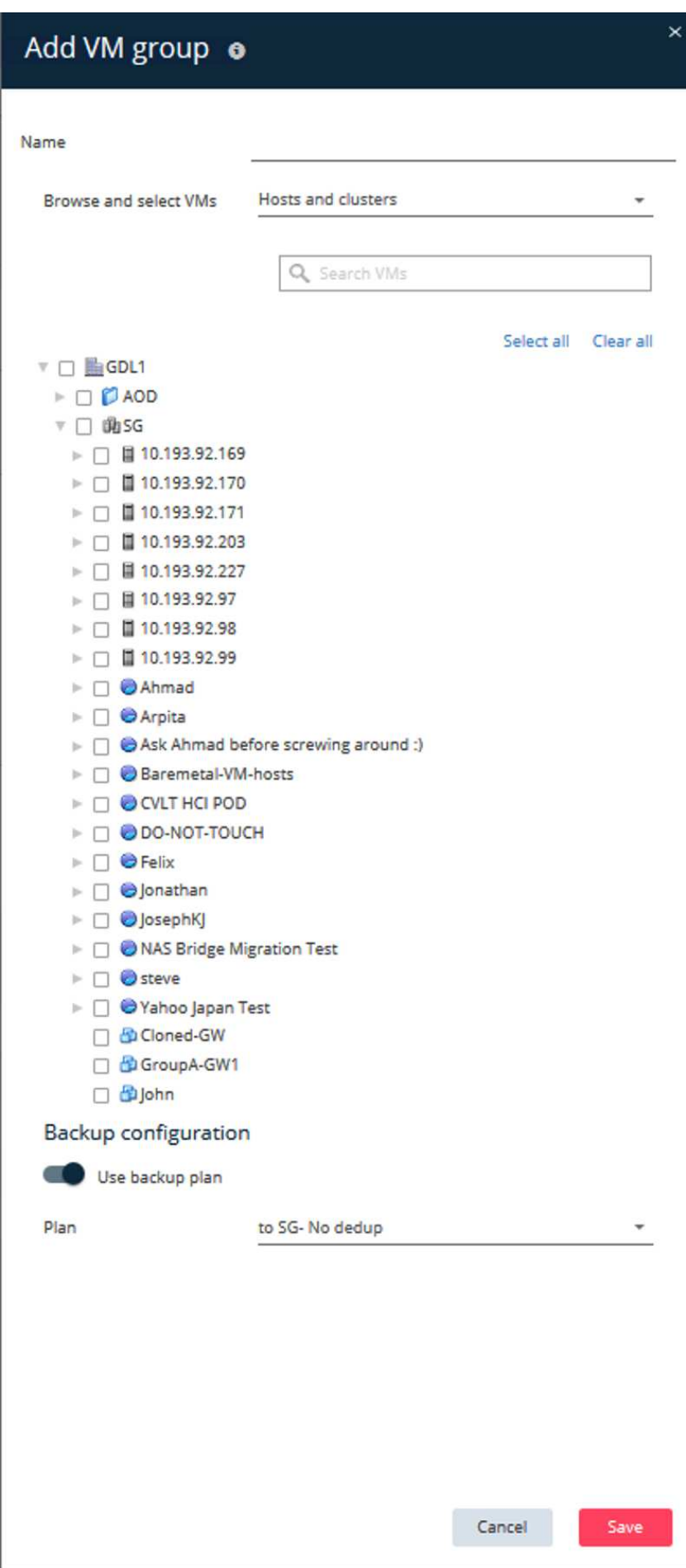

- 5. 데이터 저장소, VM 또는 VM 컬렉션을 선택하고 이름을 입력합니다.
- 6. 이전 작업에서 생성한 백업 계획을 선택합니다.
- 7. Save를 클릭하여 생성한 VM 그룹을 확인합니다.
- 8. VM group 창의 오른쪽 위 모서리에서 Backup:

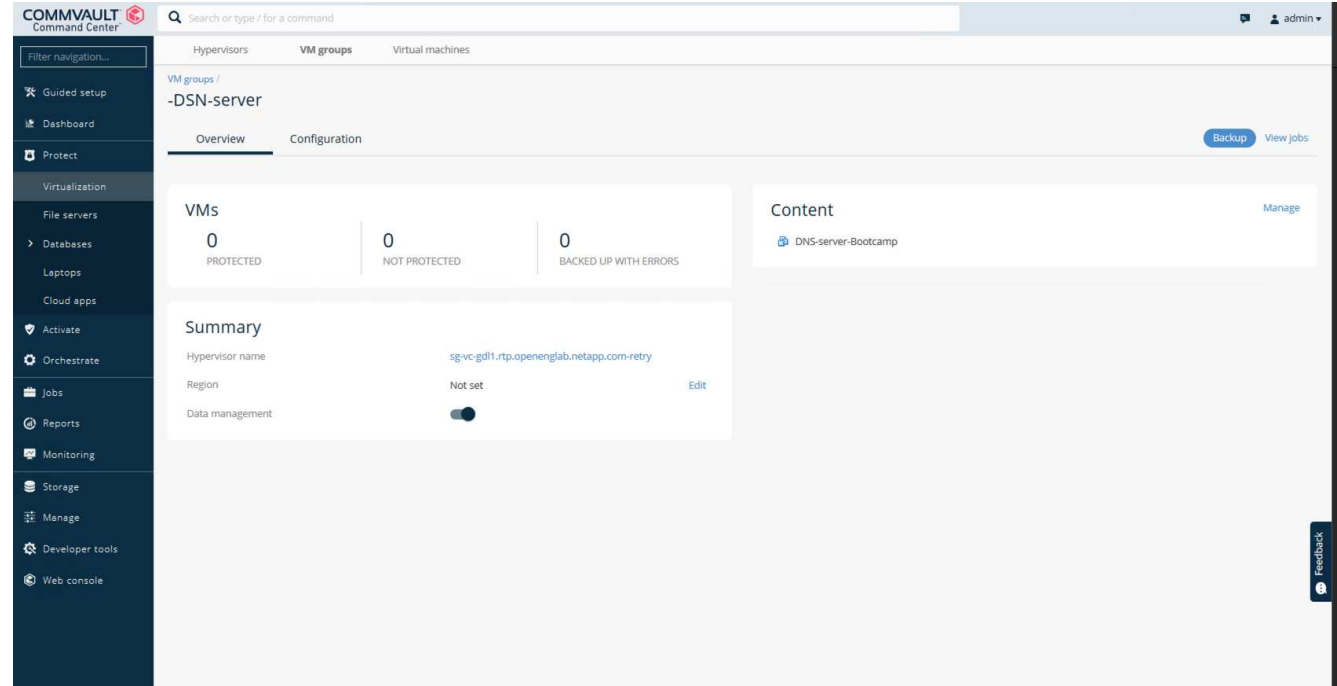

9. 백업 레벨로 Full을 선택하고, 백업이 완료되면 e-메일을 요청한 후 OK를 클릭하여 백업 작업을 시작합니다.

# Select backup level

 $\odot$  Full

O Incremental

Synthetic full

 $\Box$  When the job completes, notify me via email

Cancel

ОK

 $\times$ 

10. 작업 요약 페이지로 이동하여 작업 메트릭을 확인합니다.

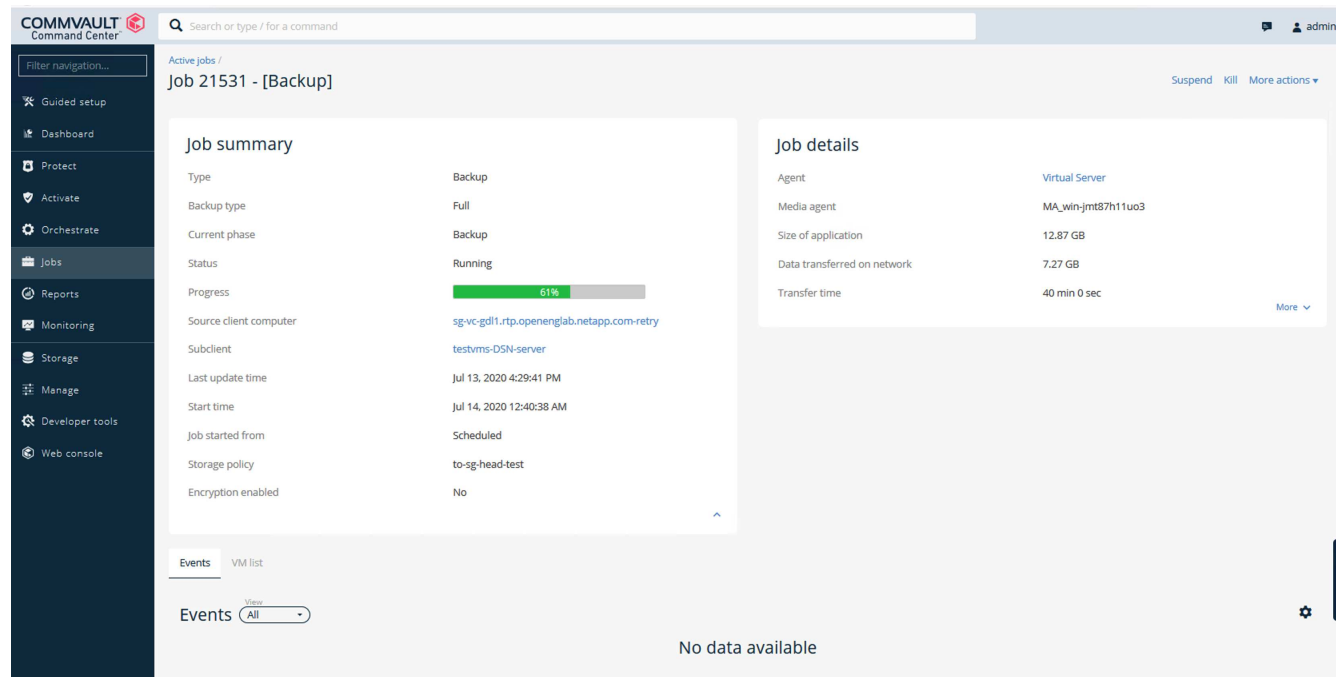

# <span id="page-16-0"></span>버킷 일관성 수준 권장 사항

NetApp StorageGRID를 사용하면 최종 사용자가 S3(Simple Storage Service) 버킷의 오브젝트에 대해 수행하는 작업에 대한 일관성 수준을 선택할 수 있습니다.

CommVault MediaAgent는 Commvault 환경의 Data Mover입니다. 대부분의 경우 MediaAgent는 운영 StorageGRID 사이트에 로컬로 기록하도록 구성됩니다. 따라서 로컬 운영 사이트 내에서 높은 수준의 정합성 보장 수준을 사용하는 것이 좋습니다. StorageGRID에서 생성된 Commvault 버킷의 일관성 수준을 설정할 때 다음 지침을 사용합니다.

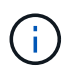

Commvault 버전이 11.0.0 - 서비스 팩 16 이전 버전인 경우 Commvault를 최신 버전으로 업그레이드하는 것을 고려해 보십시오. 옵션이 아닌 경우 사용 중인 버전에 대한 지침을 따르십시오.

- CommVault 11.0.0 이전 버전 서비스 팩 16.\* 11.0.0 이전 버전에서 Commvault는 복원 및 정리 프로세스의 일부로 존재하지 않는 개체에 대해 S3 헤드 및 GET 작업을 수행합니다. 버킷 일관성 수준을 강력한 사이트로 설정하여 Commvault로 StorageGRID 백업을 위한 최적의 일관성 수준을 달성합니다.
- CommVault 버전 11.0.0 서비스 팩 16 이상.\* 버전 11.0.0 서비스 팩 16 이상에서는 존재하지 않는 개체에 대해 수행되는 S3 헤드 및 GET 작업의 수가 최소화됩니다. Commvault 및 StorageGRID 환경에서 높은 일관성 수준을 보장하기 위해 기본 버킷 정합성 보장 수준을 새 쓰기 후 읽기 로 설정합니다.

Copyright © 2024 NetApp, Inc. All Rights Reserved. 미국에서 인쇄됨 본 문서의 어떠한 부분도 저작권 소유자의 사전 서면 승인 없이는 어떠한 형식이나 수단(복사, 녹음, 녹화 또는 전자 검색 시스템에 저장하는 것을 비롯한 그래픽, 전자적 또는 기계적 방법)으로도 복제될 수 없습니다.

NetApp이 저작권을 가진 자료에 있는 소프트웨어에는 아래의 라이센스와 고지사항이 적용됩니다.

본 소프트웨어는 NetApp에 의해 '있는 그대로' 제공되며 상품성 및 특정 목적에의 적합성에 대한 명시적 또는 묵시적 보증을 포함하여(이에 제한되지 않음) 어떠한 보증도 하지 않습니다. NetApp은 대체품 또는 대체 서비스의 조달, 사용 불능, 데이터 손실, 이익 손실, 영업 중단을 포함하여(이에 국한되지 않음), 이 소프트웨어의 사용으로 인해 발생하는 모든 직접 및 간접 손해, 우발적 손해, 특별 손해, 징벌적 손해, 결과적 손해의 발생에 대하여 그 발생 이유, 책임론, 계약 여부, 엄격한 책임, 불법 행위(과실 또는 그렇지 않은 경우)와 관계없이 어떠한 책임도 지지 않으며, 이와 같은 손실의 발생 가능성이 통지되었다 하더라도 마찬가지입니다.

NetApp은 본 문서에 설명된 제품을 언제든지 예고 없이 변경할 권리를 보유합니다. NetApp은 NetApp의 명시적인 서면 동의를 받은 경우를 제외하고 본 문서에 설명된 제품을 사용하여 발생하는 어떠한 문제에도 책임을 지지 않습니다. 본 제품의 사용 또는 구매의 경우 NetApp에서는 어떠한 특허권, 상표권 또는 기타 지적 재산권이 적용되는 라이센스도 제공하지 않습니다.

본 설명서에 설명된 제품은 하나 이상의 미국 특허, 해외 특허 또는 출원 중인 특허로 보호됩니다.

제한적 권리 표시: 정부에 의한 사용, 복제 또는 공개에는 DFARS 252.227-7013(2014년 2월) 및 FAR 52.227- 19(2007년 12월)의 기술 데이터-비상업적 품목에 대한 권리(Rights in Technical Data -Noncommercial Items) 조항의 하위 조항 (b)(3)에 설명된 제한사항이 적용됩니다.

여기에 포함된 데이터는 상업용 제품 및/또는 상업용 서비스(FAR 2.101에 정의)에 해당하며 NetApp, Inc.의 독점 자산입니다. 본 계약에 따라 제공되는 모든 NetApp 기술 데이터 및 컴퓨터 소프트웨어는 본질적으로 상업용이며 개인 비용만으로 개발되었습니다. 미국 정부는 데이터가 제공된 미국 계약과 관련하여 해당 계약을 지원하는 데에만 데이터에 대한 전 세계적으로 비독점적이고 양도할 수 없으며 재사용이 불가능하며 취소 불가능한 라이센스를 제한적으로 가집니다. 여기에 제공된 경우를 제외하고 NetApp, Inc.의 사전 서면 승인 없이는 이 데이터를 사용, 공개, 재생산, 수정, 수행 또는 표시할 수 없습니다. 미국 국방부에 대한 정부 라이센스는 DFARS 조항 252.227-7015(b)(2014년 2월)에 명시된 권한으로 제한됩니다.

#### 상표 정보

NETAPP, NETAPP 로고 및 <http://www.netapp.com/TM>에 나열된 마크는 NetApp, Inc.의 상표입니다. 기타 회사 및 제품 이름은 해당 소유자의 상표일 수 있습니다.